# MADANALYSIS 5 v1.8 Normal-Mode reference card

July 24, 2019

website: [http: // madanalysis. irmp. ucl. ac. be/](http://madanalysis.irmp.ucl.ac.be/) references: [arXiv:1206.1599\[hep-ph\],](https://arxiv.org/abs/1206.1599) [arXiv:1405.3982\[hep-ph\],](https://arxiv.org/abs/1405.3982) [arXiv:1407.3278\[hep-ph\]](https://arxiv.org/abs/1407.3278)

# 1 Starting the MadAnalysis 5 interpreter

The MadAnalysis 5 command line interface can be started by typing in a shell

### bin/ma5 [options] [script]

where the potential options ([options]) are given in the table below.

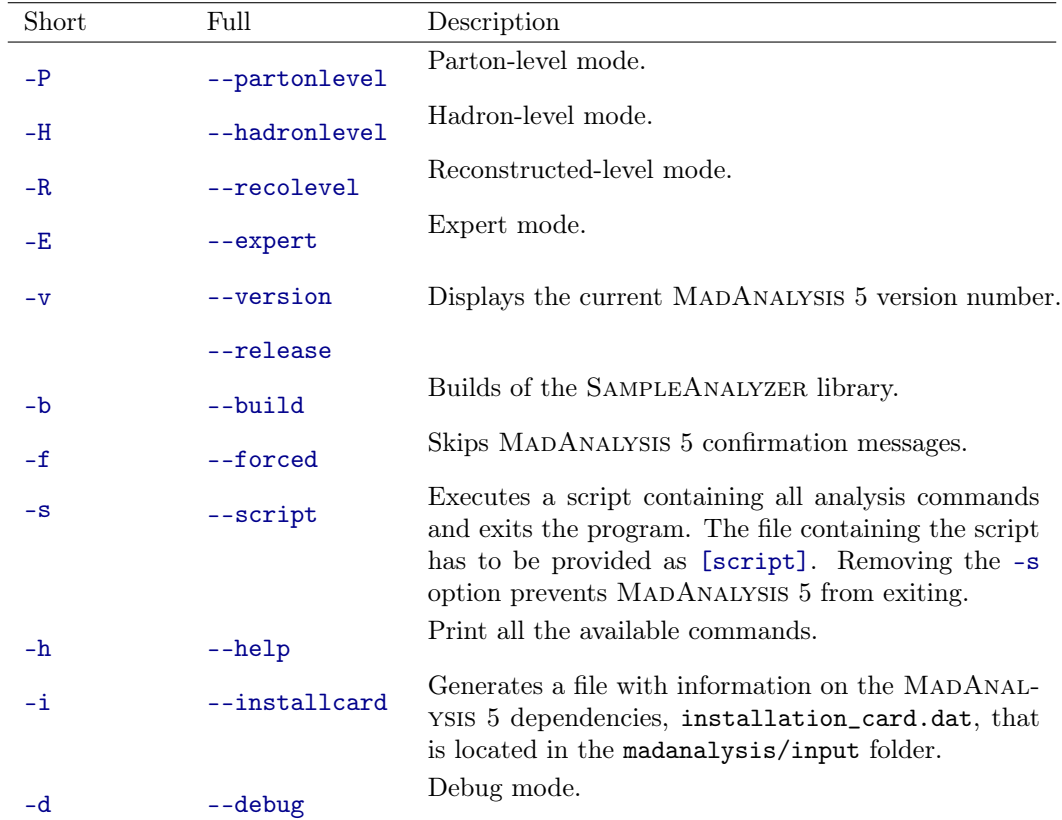

In case of installation issues, the usage of the dependencies can be tuned by editing the file: madanalysis/input/installation\_options.dat

More information can be found in the original MADANALYSIS 5 manual [?].

# <span id="page-1-0"></span>2 Installation of optional packages

MadAnalysis 5 is interfaced to several high-energy physics packages and can be linked to a variety of external plugins. Any of those can be installed by typing in the MADANALYSIS 5 interpreter, install [package]

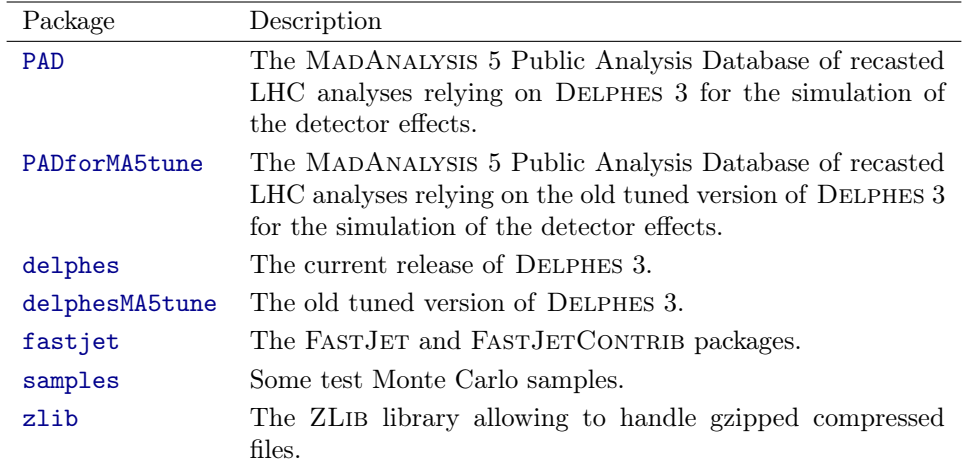

where the different choices for [package] are given in the table below.

# 3 Commands available from the MadAnalysis 5 interpreter

A small set of commands, to be typed from the MADANALYSIS 5 interpreter, are related to console actions.

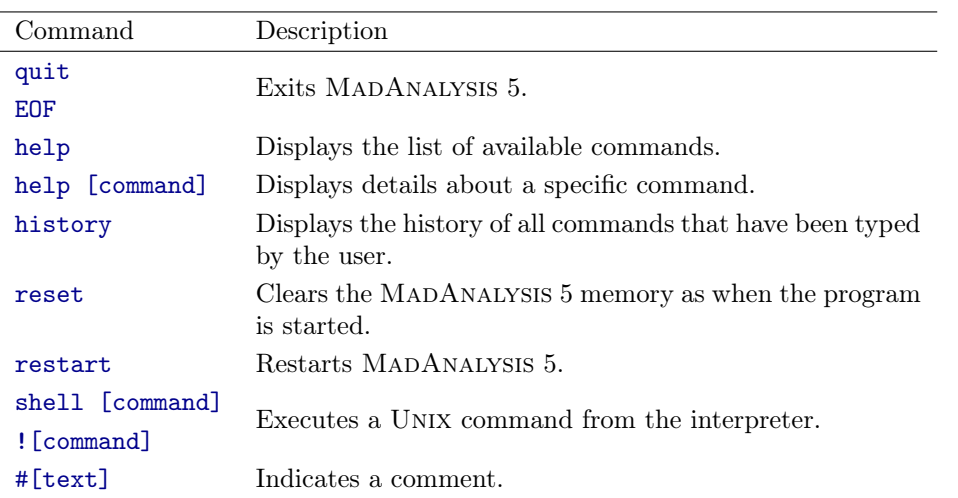

In order to design an analysis in the MADANALYSIS 5 framework, the user can rely on the following commands.

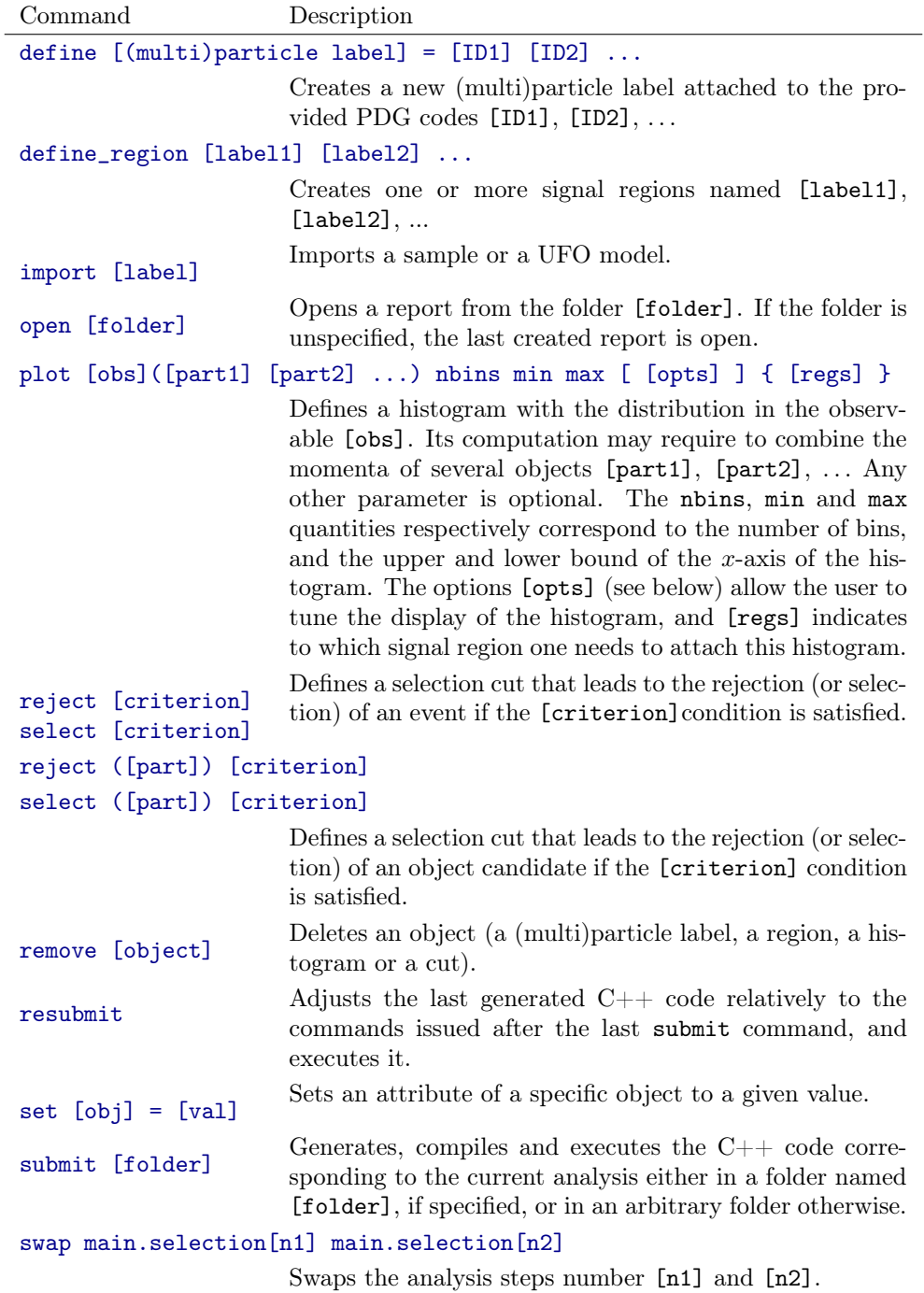

Throughout the analysis, information can be printed to the screen by means of the following commands.

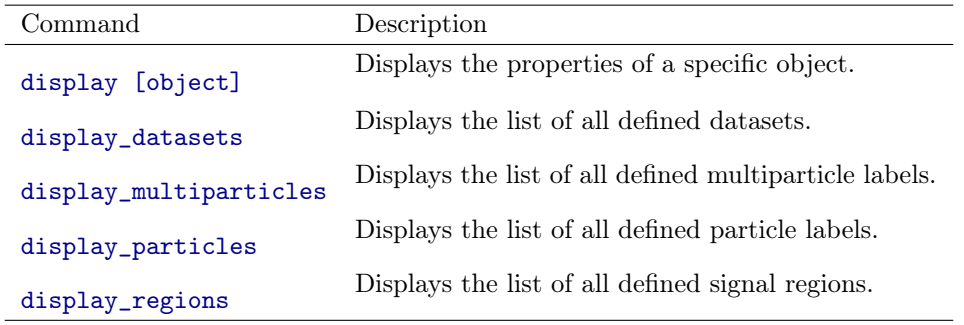

# 4 Properties of the main object

The main object of MADANALYSIS 5 allows to setup varied options (see the table below) to impact the code on run time. They can be modified and displayed by using the set and display commands introduced above.

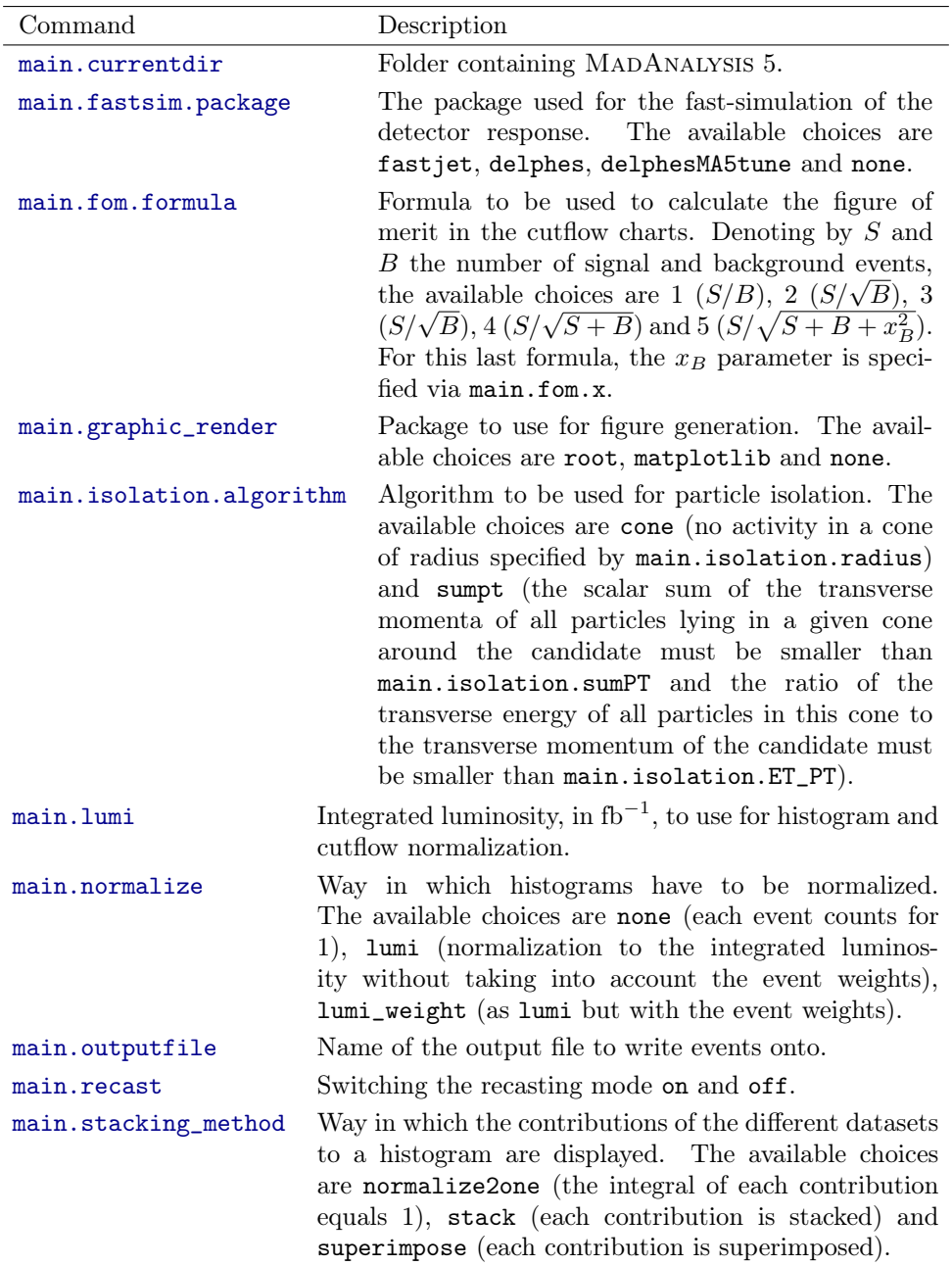

## <span id="page-4-0"></span>5 Observables to be used for histograms and cuts

As shown in the tables above, the definition of a histogram or of a cut condition necessitates to provide an observable that could depend on the momentum of one or more particles or objects. We list in the tables below all observables supported by MADANALYSIS 5, and begin with those that do not depend on the momenta of any object. They are therefore called without any argument.

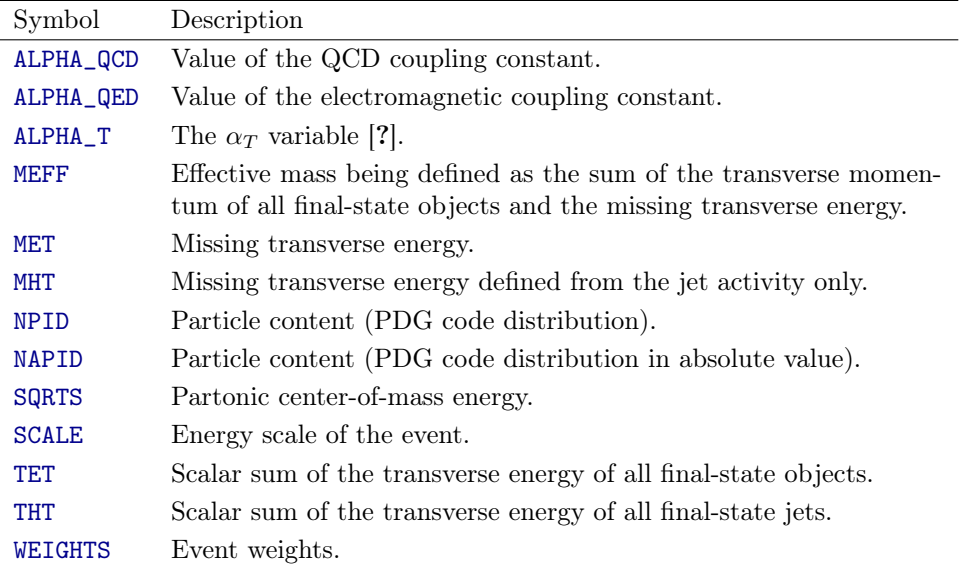

The set of observables provided in the following table can be used to study the properties of a given object or particle, and thus requires to provide one four-momentum or one combination of four-momenta as an argument of the observable function.

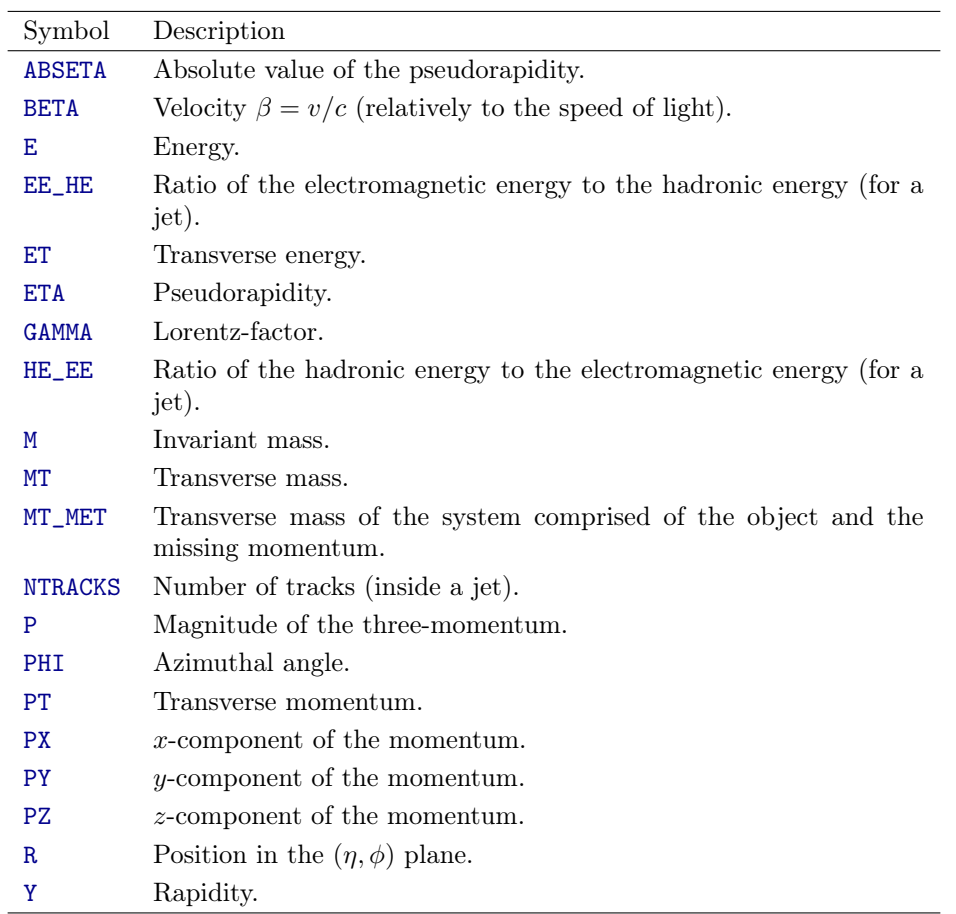

Three additional observables involving two objects are also available, the methods given in the table below taking thus two arguments separated by a comma.

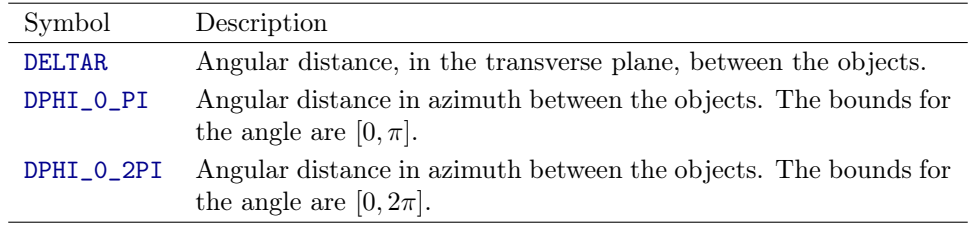

For all arguments of any of the above observable, any sequence of momenta separated with spaces will lead to a sum of these momenta before computing the observable. For instance,

### plot M(e+ e-)

allows for the computation of the invariant of an electron-positron system.

### 6 Options for histograms

### The command plot accept varied options [opts],

plot [obs]([part1] [part2] ...) nbins min max [ [opts] ] { [regs] }

to be provided between squared brackets. The list of all available choices is given in the table below.

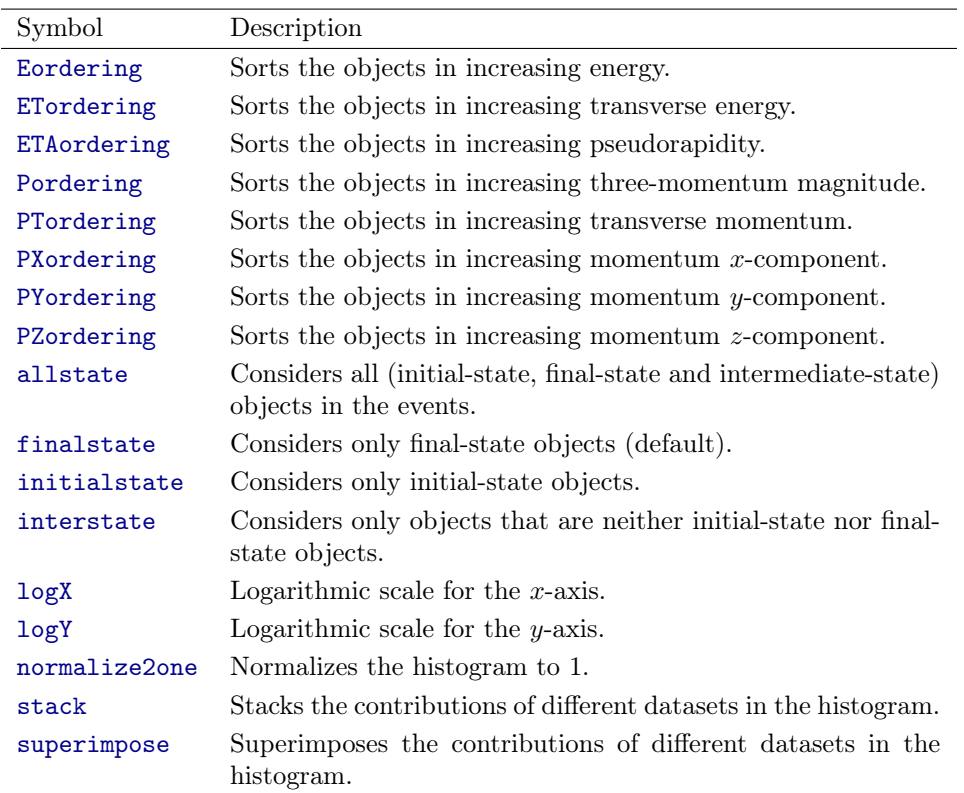

## <span id="page-6-0"></span>7 Options for datasets

Once one or more samples have been imported as a dataset, properties that will impact the display of the subsequent contribution in histograms can be modified by using the set command. For instance, a dataset named defaultset can be imported as

import <path-to-sample> as defaultset

and its properties can be modified by typing in

```
set defaulset.<property> = <value>
```
The list of available properties is given in the table below, together with the allowed values.

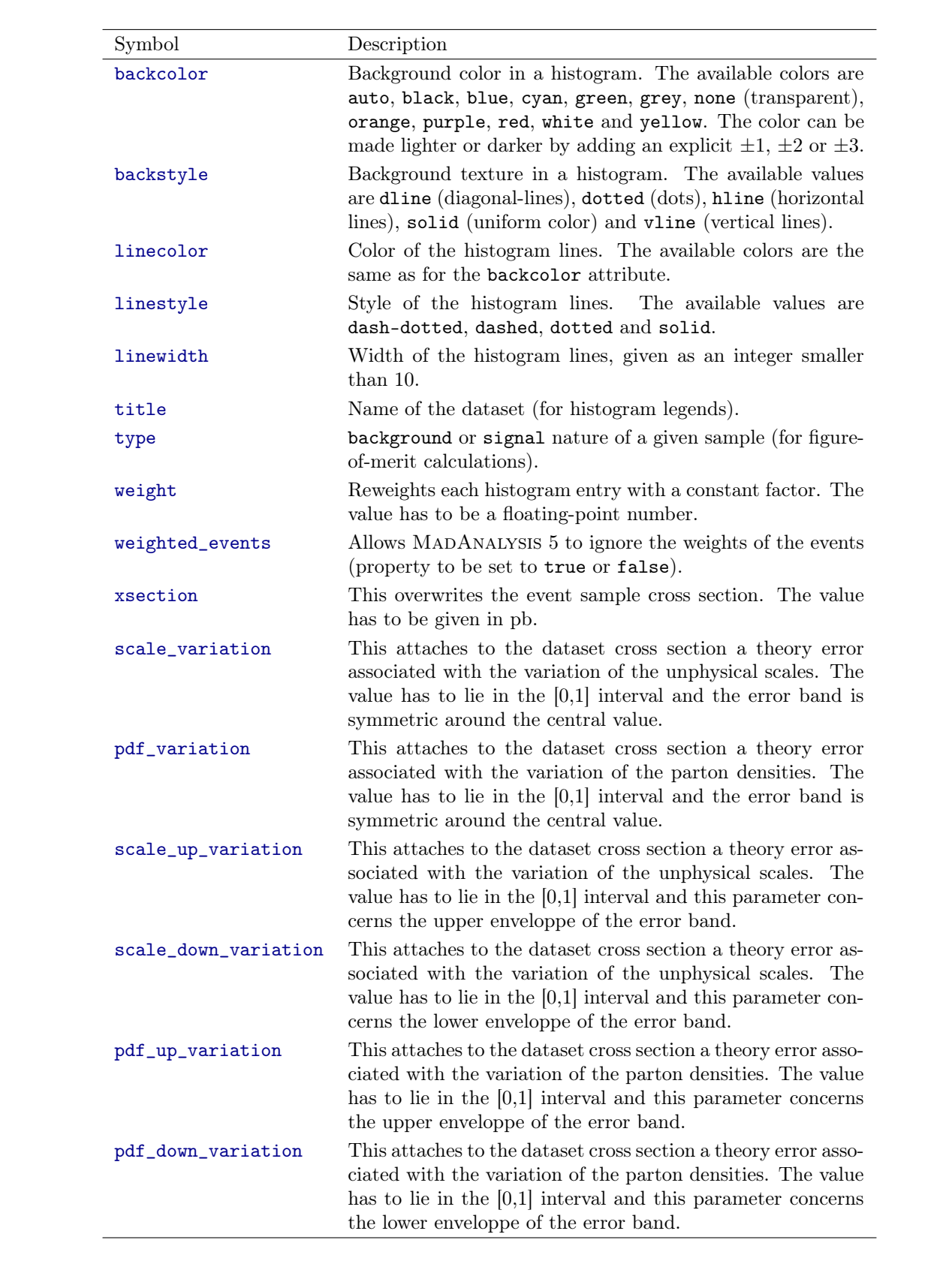

### <span id="page-8-0"></span>8 Using FastJet through MadAnalysis 5

In order to activate the usage of FASTJET through MADANALYSIS 5, the program has to be started in the reconstructed mode and the first command to be typed in the interpreter has to be set main.fastsim.package = fastjet

This allows for various option of the main.fastsim object, tuning the properties of the jet algorithm that has to be employed. Those options are set by typing in

```
set main.fastsim.<br/>>property> = <value>
```
the list of all available properties being presented, together with the allowed values, in the following table.

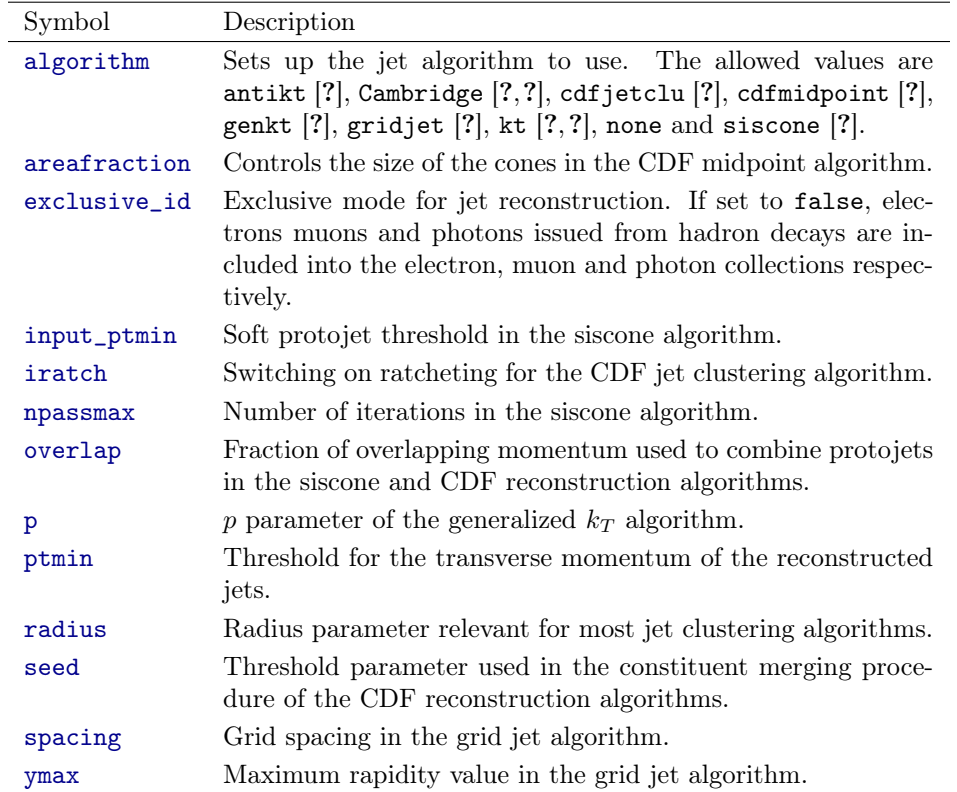

In addition, basic detector simulation effects can be mimicked through setting up the parameters included in the table below.

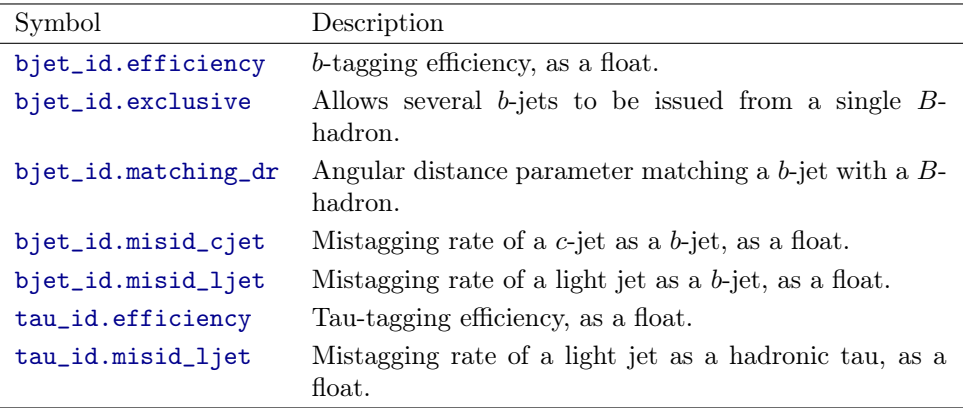

### 9 Using Delphes through MadAnalysis 5

In order to activate the usage of DELPHES through MADANALYSIS 5, the program has to be started in the reconstructed mode and the first command to be typed in the interpreter has to be set main.fastsim.package = delphes

The properties of the simulation of the detector can then be adjusted through

#### set main.fastsim.<property> = <value>

the allowed choices being given in the table below.

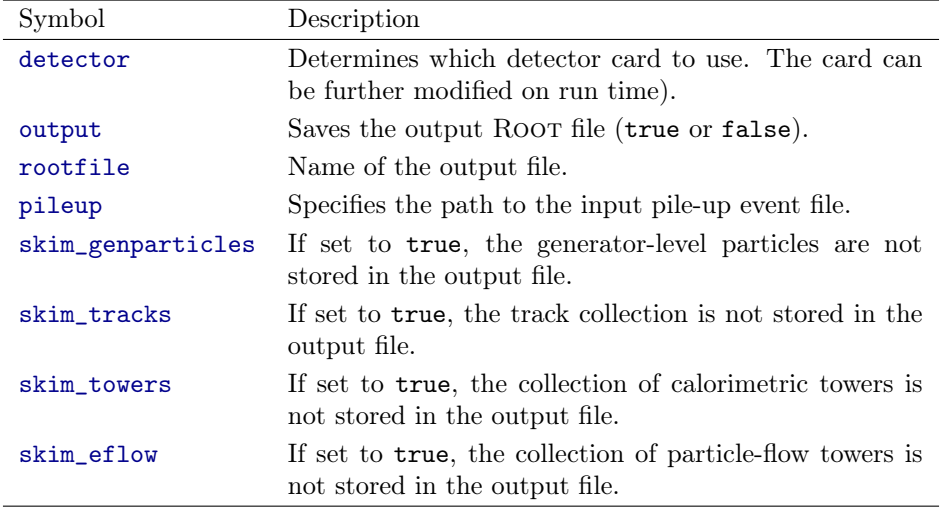

### 10 Multipartonic matrix element merging

MadAnalysis 5 can be used to double check the merging procedure of event samples related to a given hard process but with matrix elements featuring a different final-state jet multiplicity. MadAnalysis 5 has to be started in the hadronic mode, and the check is then performed by typing in

set main.merging.check = true

Two extra options are available,

```
set main.merging.ma5_mode = <true or false>
set main.merging.njets = <integer>
```
the first one indicating to extract the number of extra hard jets from the process identifier, and the second one setting up the maximum number of extra jets to consider.

### 11 Super-fast detector simulation with MadAnalysis 5

MadAnalysis 5 offers the user options to parameterize a super-fast simulation of a detector response when event reconstruction is achieved through FASTJET. The user should first initialize FASTJET, through MADANALYSIS 5, as shown in [section 8.](#page-8-0) However, as more advanced b-tagging and tau-tagging capabilities are available, default values for all tagging options of the FASTJET interface must be enforced to avoid redundancies.

The super-fast detector simulation module (denoted below as the super-fastsim package of MadAnalysis 5) offers two ways to treat jets, which can be set as

set main.fastsim.jetrecomode = <value>

Two choices exist for the value <value> of the jetrecomode attribute,

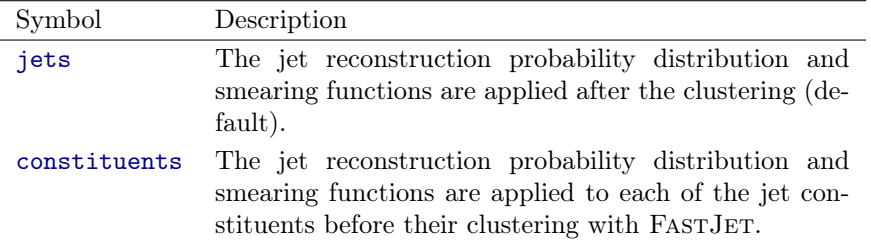

The super-fastsim package of MadAnalysis 5 is shipped with three submodules, for which dedicated examples will be provided below. Their respectively address object reconstruction, the smearing of the momenta of the various reconstructed objects and the tagging of a given object as such (tagging efficiencies) or as a different object (mistagging rates). These modules are

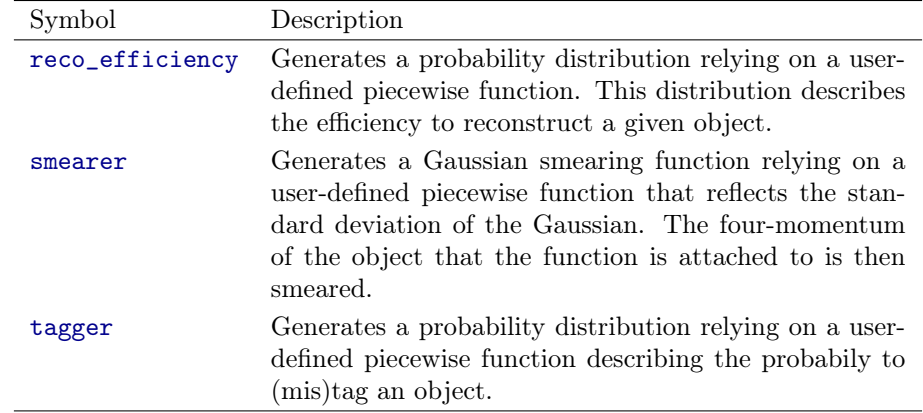

The syntax to be employed to make use of the reco\_efficiency submodule reads

#### define reco\_efficiency <obj> <function> [<domain>]

In this expression,  $\langle \circ b \circ j \rangle$  consists in the object for which the reconstruction efficiency is given. The reco\_efficiency submodule can be used for for the reconstruction of jets (j), hadronic taus (ta), muons (mu), electrons (e) and photons (a). The piecewise function on which the objet reconstruction probability distribution is built from is given through the <function> and <domain> arguments, the former being mandatory and the latter optional. One call to define reco\_efficiency has to be made for each subdomain of the piecewise function. The function  $\langle$  function  $\rangle$  can depend on any observable supported by MadAnalysis 5 (see [section 5\)](#page-4-0). All methods implemented in the cmath Python package are supported, so that the code understands for instance all trigonometric, logarithmic and cyclometric functions. Numbers can be inputted either in their traditional form or following the scientific format. The domain <domain> should contains one or more inequalities (connected by the logical operators and and or) and the analytical form of the inequalities can rely on any function (supported by the cmath Python package) of the observables available in MadAnalysis 5. In the case where the domain is not provided, the efficiency is understood to be applicable in all cases.

The syntax to be employed to make use of the smearer submodule reads

#### define smearer <obj> with <comp> <function> [<domain>]

In this expression,  $\langle \circ b \rangle$  consists in the object whose momentum has to be smeared. The smearer submodule can be used for for jets  $(j)$ , hadronic taus  $(\tau a)$ , muons  $(mu)$ , electrons  $(e)$  and photons (a). The smearing proceeds by modifying the component of the object four-momentum <comp> according to a Gaussian distribution specified by the user. In practice, the mean of the distribution is taken to be the initial value of <comp> and its standard deviation stems form the piecewise function provided by the user  $\langle$  function>. As above, the smearer module has to be called for each of the subdomain of the function. The syntax for providing the function and the domain information is identical to what has been described for the reco\_efficiency module. The momentum component  $\langle \text{comp} \rangle$  can be the energy  $(E)$ , the transverse momentum (PT) or any of the three-momentum components (PX, PY and PZ) of the smeared object.

The tagger submodule can be used following the syntax

#### define tagger <true\_obj > as <reco\_obj> <function> [<domain>]

This indicates to the super-fastsim how to tag an object  $\times true\_obj$  as an object  $\times rec\_obj$  with a given probability specified by a piecewise function. This function and its domain are provided according to the rules described above, and the allowed tagging and mistagging pairs are given in the table below.

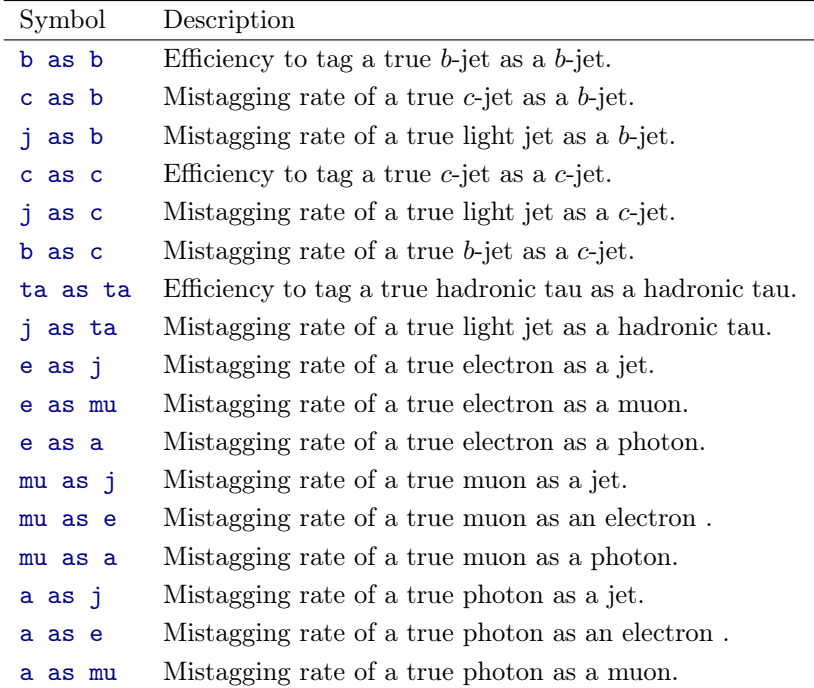

### 12 Recasting LHC analyses with MADANALYSIS 5

A collection of LHC analyses have been reimplemented in the MadAnalysis 5 framework and are available from the public page [http://madanalysis.irmp.ucl.ac.be/wiki/PublicAnalysisDatabase.](http://madanalysis.irmp.ucl.ac.be/wiki/PublicAnalysisDatabase) The so-called recasting module of MADANALYSIS 5 allows one to download a commented  $C++$ code associated with each of these analyses, together with information allowing to extract bounds on a given new physics signal. This download is achieved by typing in

install delphes

### install delphesMA5tune install PAD install PADForMA5tune

The first two commands trigger the installation of the current release of Delphes as well as of its old tuned version, whilst the last two commands install the two versions of the MADANALysis 5 Public Analysis Database of recasted LHC analyses. The first version (PAD) relies on the current release of Delphes for the simulation of the detector reponse, whilst the second one (PADForMA5tune) relies on the tuned version of Delphes. More information can be found in [sec](#page-1-0)[tion 2.](#page-1-0) In order to switch on the recasting module of MADANALYSIS 5, the user needs to type in

#### set main.recast = on

the defaul value being off. The user must then import a hadron-level dataset stored under the HepMC or StdHep format, as detailed in [section 7.](#page-6-0) The options allowing to setup the dataset cross section, together with the associated theory uncertainties, are crucial for the good functioning of the recasting module and the extraction of a correct limit on the signal.

The module moreover allows the user to add systematic uncertainties on the signal and extrapolate the results to differnt luminosities by typing in

### set main.recast.add.<property> = <value>

where the implemented properties and possible values are given below.

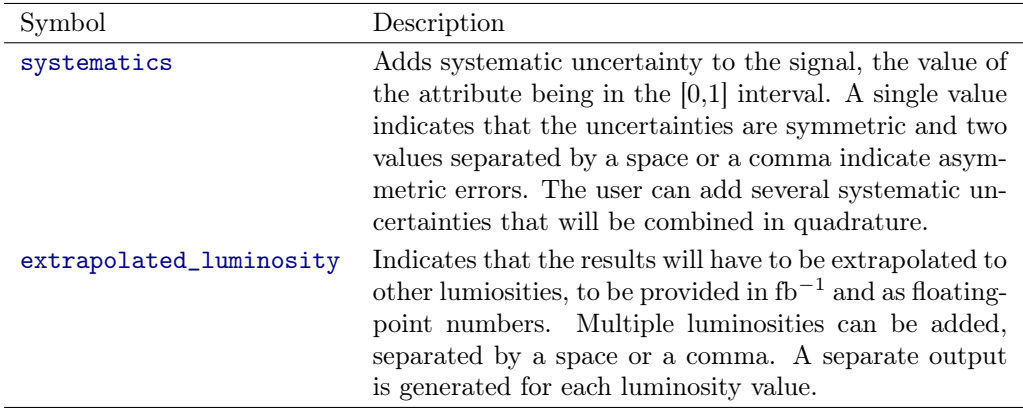

The module offers the user a few additional properties that can be set as

#### set main.recast.<property> = <value>

The list of available options is given below.

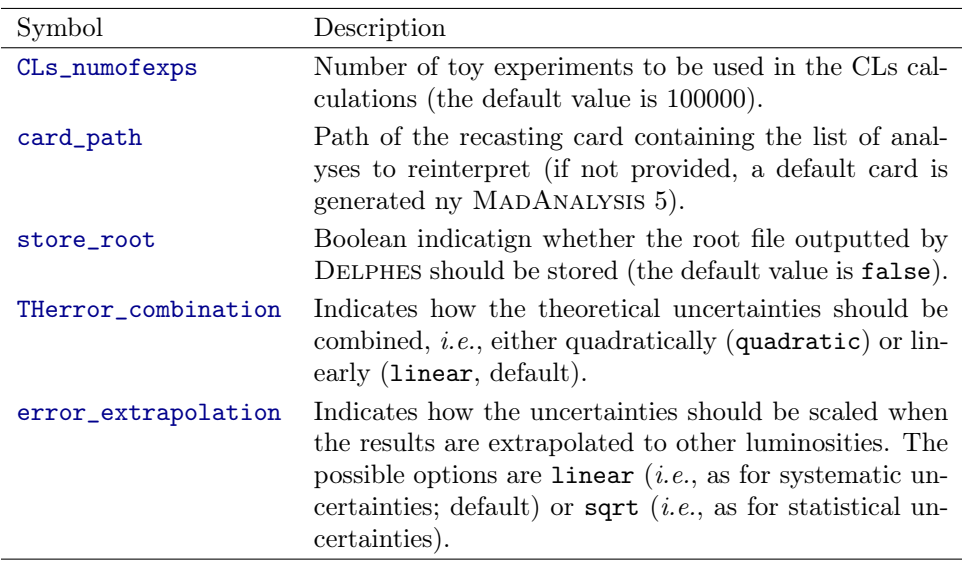